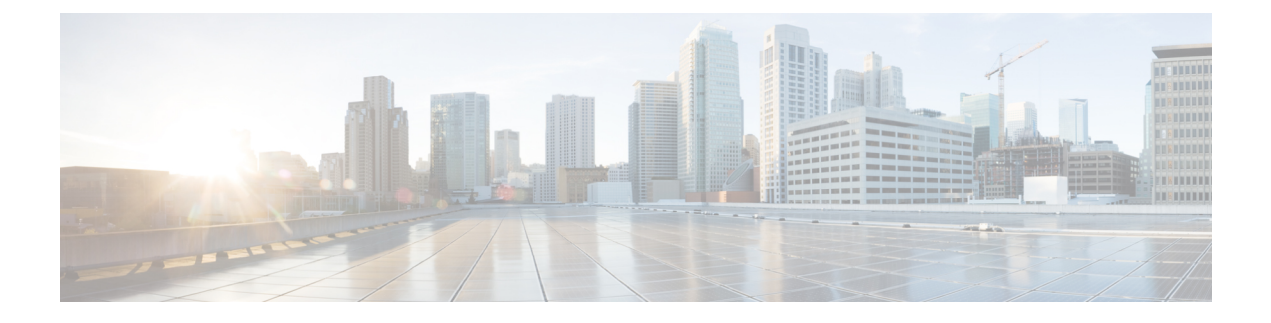

# **Configuring MAC Table**

• MAC Address Table [Configuration,](#page-0-0) page 1

## <span id="page-0-0"></span>**MAC Address Table Configuration**

This feature allows you to set the MAC Address Table configuration. Set timeouts for entries in the dynamic MAC Table and configure the static MAC table here.

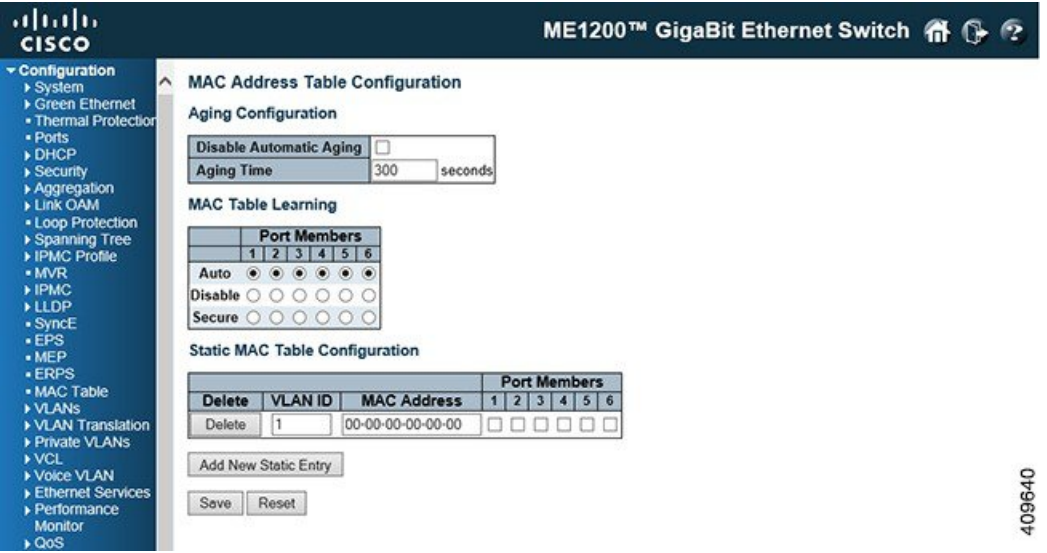

#### **Aging Configuration**

By default, dynamic entries are removed from the MAC table after 300 seconds. This removal is also called aging. Configure aging time by entering a value in seconds.

To disable the automatic aging of dynamic entries, check the **Disable Automatic Aging** checkbox.

## **MAC Table Learning**

If the learning mode for a given port is greyed out, another module is in control of the mode, so that it cannot be changed by the user. An example of such a module is the MAC-Based Authentication under 802.1X.

Each port can do learning based upon the following settings:

- **Auto**: Learning is done automatically as soon as a frame with unknown SMAC is received.
- **Disable**: No learning is done.
- **Secure**: Only static MAC entries are learned, all other frames are dropped.

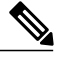

Make sure that the link used for managing the switch is added to the Static Mac Table before changing to secure learning mode, otherwise the management link is lost and can only be restored by using another non-secure port or by connecting to the switch through the serial interface. **Note**

## **Static MAC Table Configuration**

The static entries in the MAC table are shown in this table. The static MAC table can contain 64 entries. It is sorted first by VLAN ID and then by MAC address.

- **Delete**: Check to delete the entry. It will be deleted during the next save.
- **VLAN ID**: The VLAN ID of the entry.
- **MAC Address**: The MAC address of the entry.
- **Port Members**: Checkmarksindicate which ports are members of the entry. Check or uncheck as needed to modify the entry.
- **Add New Static Entry**: Click this button to add a new entry to the static MAC table. Specify the VLAN ID, MAC address, and port members for the new entry. Click **Save**.

### **Related Topics**

[Monitoring](b_ME1200_Web_GUI_book_chapter_0111000.pdf#unique_26) MAC Table